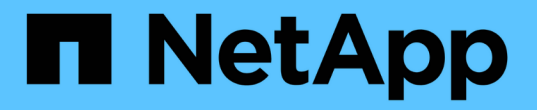

### **FC** 어댑터를 사용하여 시스템을 관리합니다 ONTAP 9

NetApp April 24, 2024

This PDF was generated from https://docs.netapp.com/ko-kr/ontap/san-config/manage-systems-fcadapters-concept.html on April 24, 2024. Always check docs.netapp.com for the latest.

# 목차

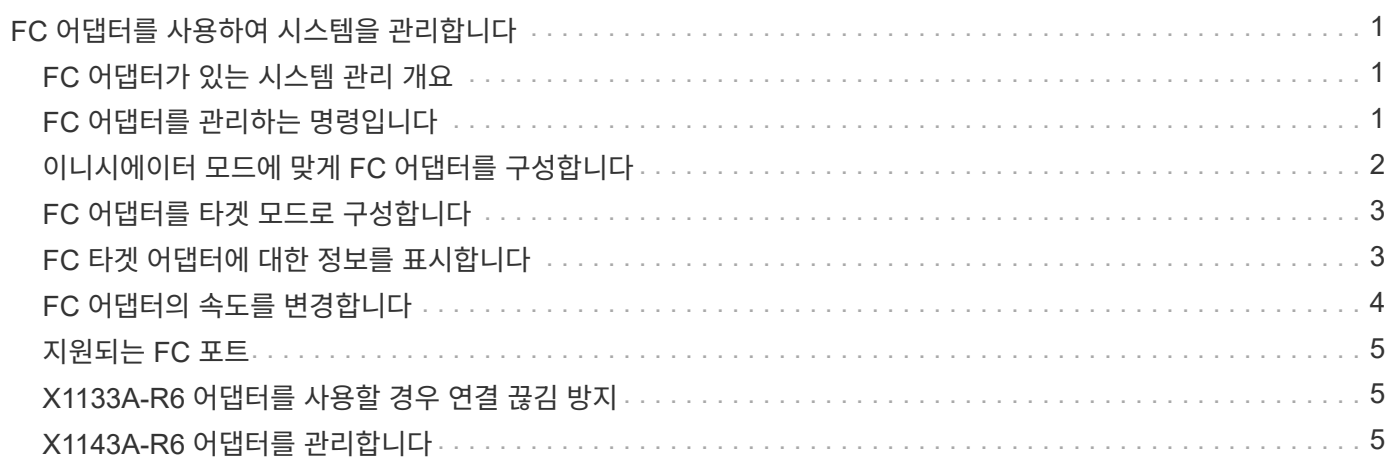

# <span id="page-2-0"></span>**FC** 어댑터를 사용하여 시스템을 관리합니다

### <span id="page-2-1"></span>**FC** 어댑터가 있는 시스템 관리 개요

온보드 FC 어댑터 및 FC 어댑터 카드를 관리하는 데 사용할 수 있는 명령입니다. 이러한 명령을 사용하여 어댑터 모드를 구성하고 어댑터 정보를 표시하며 속도를 변경할 수 있습니다.

대부분의 스토리지 시스템에는 이니시에이터 또는 타겟으로 구성할 수 있는 온보드 FC 어댑터가 있습니다. 이니시에이터 또는 타겟으로 구성된 FC 어댑터 카드를 사용할 수도 있습니다. 이니시에이터는 백엔드 디스크 쉘프 및 FlexArray(외부 스토리지 어레이)에 연결됩니다. 타겟은 FC 스위치에만 연결됩니다. FC 타겟 HBA 포트와 스위치 포트 속도는 모두 동일한 값으로 설정해야 하며 자동으로 설정되어서는 안 됩니다.

## <span id="page-2-2"></span>**FC** 어댑터를 관리하는 명령입니다

FC 명령을 사용하여 스토리지 컨트롤러에 대한 FC 타겟 어댑터, FC 이니시에이터 어댑터 및 온보드 FC 어댑터를 관리할 수 있습니다. FC 프로토콜과 FC-NVMe 프로토콜을 위해 FC 어댑터를 관리하는 데 동일한 명령이 사용됩니다.

FC 이니시에이터 어댑터 명령은 노드 레벨에서만 작동합니다. FC Initiator Adapter 명령을 사용하려면 먼저 'runnode\_node\_name\_' 명령을 사용해야 합니다.

**FC** 타겟 어댑터를 관리하는 명령입니다

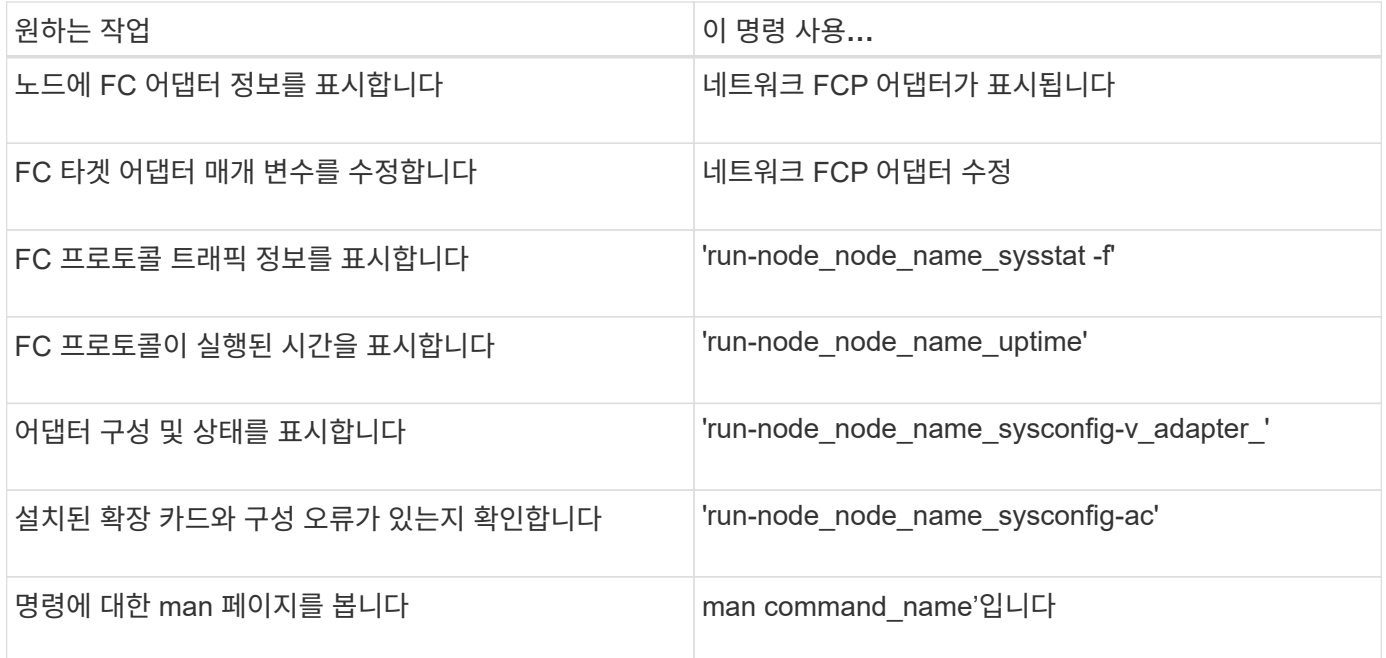

**FC** 이니시에이터 어댑터를 관리하는 명령입니다

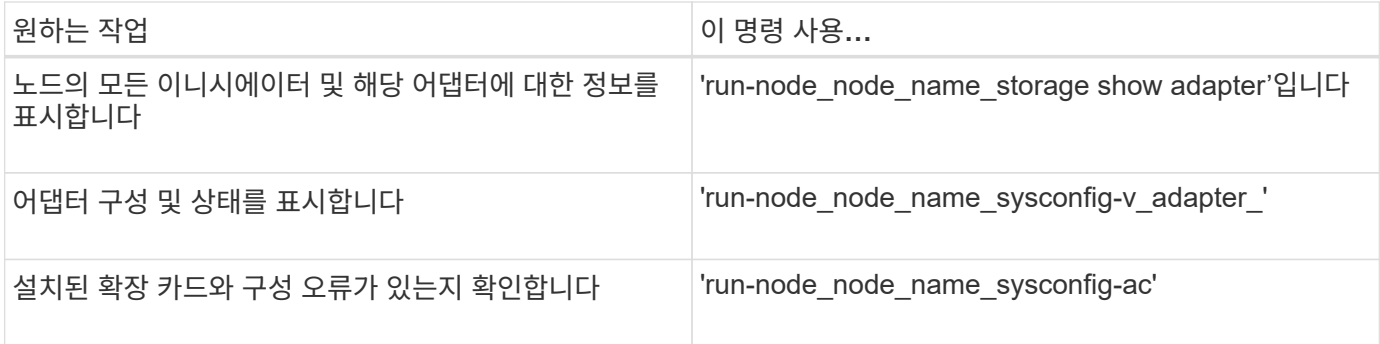

### 온보드 **FC** 어댑터를 관리하는 명령입니다

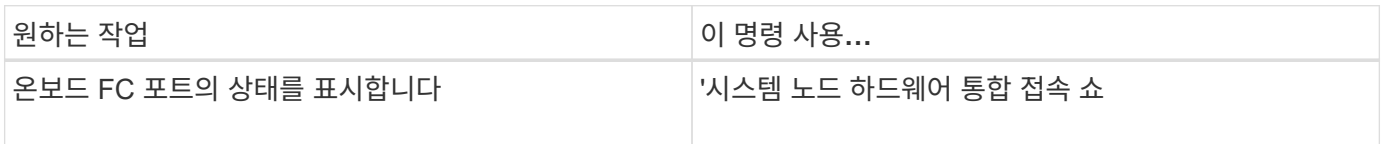

## <span id="page-3-0"></span>이니시에이터 모드에 맞게 **FC** 어댑터를 구성합니다

이니시에이터 모드를 위해 온보드 어댑터의 개별 FC 포트와 특정 FC 어댑터 카드를 구성할 수 있습니다. 이니시에이터 모드는 FlexArray 가상화 또는 FLI(Foreign LUN Import)를 사용하여 포트를 테이프 드라이브, 테이프 라이브러리 또는 타사 스토리지에 연결하는 데 사용됩니다.

#### 필요한 것

- 어댑터에 있는 LIF는 해당 LIF가 구성원인 포트 세트에서 제거해야 합니다.
- 물리적 포트의 속성을 타겟에서 이니시에이터로 변경하기 전에 수정할 물리적 포트를 사용하는 모든 SVM(스토리지 가상 머신)의 모든 LIF를 마이그레이션 또는 제거해야 합니다.

#### 이 작업에 대해

각 온보드 FC 포트는 이니시에이터 또는 타겟으로 개별적으로 구성할 수 있습니다. 특정 FC 어댑터의 포트는 온보드 FC 포트와 마찬가지로 타겟 포트 또는 이니시에이터 포트로 개별적으로 구성할 수도 있습니다. 대상 모드에 대해 구성할 수 있는 어댑터 목록은 에서 확인할 수 있습니다 ["NetApp Hardware Universe](https://hwu.netapp.com)[를](https://hwu.netapp.com) [참조하십시오](https://hwu.netapp.com)[".](https://hwu.netapp.com)

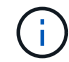

NVMe/FC는 이니시에이터 모드를 지원합니다.

#### 단계

1. 어댑터에서 모든 LIF를 제거합니다.

'network interface delete -vserver\_SVM\_name\_-lif\_lif\_name\_,*lif\_name*'

2. 어댑터를 오프라인 상태로 전환:

'network fcp adapter modify -node\_node\_name\_-adapter\_adapter\_port\_-status-admin down'

어댑터가 오프라인 상태가 되지 않으면 시스템의 해당 어댑터 포트에서 케이블을 분리할 수도 있습니다.

3. 어댑터를 타겟에서 이니시에이터로 변경합니다.

'System hardware unified-connect modify -t initiator\_adapter\_port\_

- 4. 변경한 어댑터를 호스팅하는 노드를 재부팅합니다.
- 5. FC 포트가 구성에 맞는 올바른 상태로 구성되었는지 확인합니다.

'시스템 하드웨어 통합 접속 쇼

6. 어댑터를 다시 온라인으로 전환합니다.

'node run-node\_node\_name\_storage enable adapter\_adapter\_port\_'

## <span id="page-4-0"></span>**FC** 어댑터를 타겟 모드로 구성합니다

온보드 어댑터의 개별 FC 포트와 대상 모드의 특정 FC 어댑터 카드를 구성할 수 있습니다. 타겟 모드는 포트를 FC 이니시에이터에 연결하는 데 사용됩니다.

이 작업에 대해

각 온보드 FC 포트는 이니시에이터 또는 타겟으로 개별적으로 구성할 수 있습니다. 특정 FC 어댑터의 포트는 온보드 FC 포트와 마찬가지로 타겟 포트 또는 이니시에이터 포트로 개별적으로 구성할 수도 있습니다. 대상 모드에 대해 구성할 수 있는 어댑터 목록은 에서 확인할 수 있습니다 ["NetApp Hardware Universe](https://hwu.netapp.com)[를](https://hwu.netapp.com) [참조하십시오](https://hwu.netapp.com)[".](https://hwu.netapp.com)

FC 프로토콜과 FC-NVMe 프로토콜을 위해 FC 어댑터를 구성할 때도 동일한 단계가 사용됩니다. 하지만 특정 FC 어댑터만 FC-NVMe를 지원합니다. 를 참조하십시오 ["NetApp Hardware Universe](https://hwu.netapp.com)[를](https://hwu.netapp.com) [참조하십시오](https://hwu.netapp.com)["](https://hwu.netapp.com) FC-NVMe 프로토콜을 지원하는 어댑터 목록을 확인하십시오.

#### 단계

1. 어댑터를 오프라인 상태로 전환:

'node run-node\_node\_name\_storage disable adapter\_adapter\_name\_'

어댑터가 오프라인 상태가 되지 않으면 시스템의 해당 어댑터 포트에서 케이블을 분리할 수도 있습니다.

2. 어댑터를 이니시에이터에서 타겟으로 변경합니다.

'시스템 노드 hardware unified-connect modify -t target-node node name adapter adapter name '

- 3. 변경한 어댑터를 호스팅하는 노드를 재부팅합니다.
- 4. 타겟 포트의 구성이 올바른지 확인합니다.

'network fcp adapter show-node\_name \_'

5. 어댑터를 온라인으로 전환합니다.

'network fcp adapter modify -node\_node\_name\_-adapter\_adapter\_port\_-state up

### <span id="page-4-1"></span>**FC** 타겟 어댑터에 대한 정보를 표시합니다

'network fcp adapter show' 명령을 사용하여 시스템의 모든 FC 어댑터에 대한 시스템 구성 및 어댑터 정보를 표시할 수 있습니다.

1. network fcp adapter show 명령을 사용하여 FC 어댑터에 대한 정보를 표시합니다.

출력에는 사용되는 각 슬롯의 시스템 구성 정보와 어댑터 정보가 표시됩니다.

네트워크 FCP 어댑터 show-instance-node node1-adapter 0a

### <span id="page-5-0"></span>**FC** 어댑터의 속도를 변경합니다

자동 협상을 사용하는 대신, 어댑터가 연결되는 장치의 속도에 맞게 어댑터 타겟 포트 속도를 설정해야 합니다. autonegotiation으로 설정된 포트는 Takeover/Giveback 또는 기타 중단 후 다시 연결하는 데 더 오랜 시간이 걸릴 수 있습니다.

필요한 것

이 어댑터를 홈 포트로 사용하는 모든 LIF는 오프라인 상태여야 합니다.

이 작업에 대해

이 작업에는 클러스터의 모든 SVM(Storage Virtual Machine)과 모든 LIF가 포함되므로 이 작업의 범위를 제한하려면 '-home-port' 및 '-home-lif' 매개 변수를 사용해야 합니다. 이러한 매개 변수를 사용하지 않으면 클러스터에 있는 모든 LIF에 작업이 적용되며, 이는 바람직하지 않을 수 있습니다.

단계

1. 이 어댑터의 모든 LIF를 오프라인 상태로 전환:

'network interface modify -vserver \* -lif \* {-home-node node1 -home-port 0c} -status-admin down'

2. 어댑터를 오프라인 상태로 전환:

'network fcp adapter modify-node node1 - adapter 0c-state down'

어댑터가 오프라인 상태가 되지 않으면 시스템의 해당 어댑터 포트에서 케이블을 분리할 수도 있습니다.

3. 포트 어댑터의 최대 속도를 확인합니다.

FCP 어댑터 show-instance(FCP 어댑터 show-instance)

어댑터 속도를 최대 속도 이상으로 수정할 수 없습니다.

4. 어댑터 속도를 변경합니다.

'network fcp adapter modify-node node1-adapter 0c-speed 16'

5. 어댑터를 온라인으로 전환합니다.

'network fcp adapter modify-node node1 - adapter 0c-state up

6. 어댑터에 있는 모든 LIF를 온라인으로 전환합니다.

'network interface modify -vserver \* -lif \* {-home-node node1 -home-port 0c} -status-admin up'

### <span id="page-6-0"></span>지원되는 **FC** 포트

FC용으로 구성된 온보드 FC 포트 및 CNA/UTA2 포트 수는 컨트롤러 모델에 따라 다릅니다. FC 포트는 지원되는 FC 타겟 확장 어댑터 또는 FC SFP+ 어댑터로 구성된 추가 UTA2 카드를 통해서도 사용할 수 있습니다.

#### 온보드 **FC, UTA** 및 **UTA2** 포트

- 온보드 포트는 타겟 또는 이니시에이터 FC 포트로 개별적으로 구성할 수 있습니다.
- 온보드 FC 포트의 수는 컨트롤러 모델에 따라 다릅니다.

를 클릭합니다 ["NetApp Hardware Universe](https://hwu.netapp.com)[를](https://hwu.netapp.com) [참조하십시오](https://hwu.netapp.com)["](https://hwu.netapp.com) 각 컨트롤러 모델의 온보드 FC 포트 전체 목록이 포함되어 있습니다.

• FAS2520 시스템은 FC를 지원하지 않습니다.

타겟 확장 어댑터 **FC** 포트

• 사용 가능한 타겟 확장 어댑터는 컨트롤러 모델에 따라 다릅니다.

를 클릭합니다 ["NetApp Hardware Universe](https://hwu.netapp.com)[를](https://hwu.netapp.com) [참조하십시오](https://hwu.netapp.com)["](https://hwu.netapp.com) 각 컨트롤러 모델에 대한 대상 확장 어댑터의 전체 목록이 포함되어 있습니다.

• 일부 FC 확장 어댑터의 포트는 공장에서 이니시에이터 또는 타겟으로 구성되며 변경할 수 없습니다.

다른 포트는 온보드 FC 포트와 마찬가지로 타겟 또는 이니시에이터 FC 포트로 개별적으로 구성할 수 있습니다. 전체 목록은 에서 확인할 수 있습니다 ["NetApp Hardware Universe](https://hwu.netapp.com)[를](https://hwu.netapp.com) [참조하십시오](https://hwu.netapp.com)["](https://hwu.netapp.com).

### <span id="page-6-1"></span>**X1133A-R6** 어댑터를 사용할 경우 연결 끊김 방지

별도의 X1133A-R6 HBA에 대한 중복 경로를 사용하여 시스템을 구성하면 포트 장애 시 연결이 끊어지지 않습니다.

X1133A-R6 HBA는 2개의 2포트 쌍으로 구성된 4포트, 16Gb FC 어댑터입니다. X1133A-R6 어댑터는 타겟 모드 또는 이니시에이터 모드로 구성할 수 있습니다. 각 2포트 쌍은 단일 ASIC에서 지원됩니다(예: ASIC 1의 포트 1과 포트 2, ASIC 2의 포트 3과 포트 4). 단일 ASIC의 두 포트는 타겟 모드나 이니시에이터 모드에서 동일한 모드로 작동하도록 구성해야 합니다. ASIC에서 쌍을 지원하는 데 오류가 발생하면 페어의 두 포트가 모두 오프라인 상태가 됩니다.

이러한 접속 구성 손실을 방지하려면 X1133A-R6 HBA를 분리하는 이중 경로 또는 HBA의 다른 ASIC에서 지원되는 포트에 대한 이중 경로를 사용하여 시스템을 구성합니다.

### <span id="page-6-2"></span>**X1143A-R6** 어댑터를 관리합니다

**X1143A-R6** 어댑터에 지원되는 포트 구성 개요

기본적으로 X1143A-R6 어댑터는 FC 타겟 모드로 구성되지만, 포트를 10Gb 이더넷 및 FCoE(CNA) 포트 또는 16Gb FC 이니시에이터 또는 타겟 포트로 구성할 수 있습니다. 여기에는

#### 다른 SFP+ 어댑터가 필요합니다.

이더넷 및 FCoE용으로 구성된 경우 X1143A-R6 어댑터는 동일한 10GbE 포트에서 동시 NIC 및 FCoE 타겟 트래픽을 지원합니다. FC용으로 구성한 경우 동일한 ASIC를 공유하는 각 2포트 쌍은 FC 타겟 또는 FC 이니시에이터 모드에 대해 개별적으로 구성할 수 있습니다. 즉, 단일 X1143A-R6 어댑터는 하나의 2포트 쌍에서 FC 타겟 모드를, 다른 2포트 쌍에서 FC 이니시에이터 모드를 지원할 수 있습니다. 동일한 ASIC에 연결된 포트 쌍은 같은 모드로 구성해야 합니다.

FC 모드에서 X1143A-R6 어댑터는 최대 16Gbps의 속도를 제공하는 기존 FC 장치와 동일하게 작동합니다. CNA 모드에서 X1143A-R6 어댑터를 사용하여 동일한 10GbE 포트를 공유하는 동시 NIC 및 FCoE 트래픽을 공유할 수 있습니다. CNA 모드는 FCoE 기능에 대해 FC 타겟 모드만 지원합니다.

#### 포트를 구성합니다

통합 타겟 어댑터(X1143A-R6)를 구성하려면 동일한 퍼스낼리티 모드에서 동일한 칩에 두 개의 인접 포트를 구성해야 합니다.

단계

- 1. 'system node hardware unified-connect modify' 명령을 사용하여 FC(Fibre Channel) 또는 CNA(Converged Network Adapter)에 필요한 포트를 구성합니다.
- 2. FC 또는 10Gb 이더넷에 적합한 케이블을 연결합니다.
- 3. 올바른 SFP+가 설치되었는지 확인합니다.

네트워크 FCP 어댑터 show-instance-node-adapter입니다

CNA의 경우 10Gb 이더넷 SFP를 사용해야 합니다. FC의 경우 연결 중인 FC 패브릭을 기반으로 8Gb SFP 또는 16Gb SFP를 사용해야 합니다.

#### **UTA2** 포트를 **CNA** 모드에서 **FC** 모드로 변경합니다

UTA2 포트를 CNA(Converged Network Adapter) 모드에서 FC(Fibre Channel) 모드로 변경하여 FC 이니시에이터 및 FC 타겟 모드를 지원해야 합니다. 포트를 네트워크에 연결하는 물리적 미디어를 변경해야 하는 경우 CNA 모드에서 FC 모드로 속성을 변경해야 합니다.

단계

1. 어댑터를 오프라인 상태로 전환:

'network fcp adapter modify -node\_name -adapter adapter\_name -status -admin down'

2. 포트 모드를 변경합니다.

'ucadmin modify -node node name -adapter adapter name -mode fcp'

3. 노드를 재부팅한 다음 어댑터를 온라인 상태로 전환합니다.

'network fcp adapter modify -node\_name -adapter adapter\_name -status -admin up

- 4. 필요에 따라 관리자 또는 VIF 관리자에게 포트를 삭제하거나 제거하도록 알립니다.
	- 포트가 LIF의 홈 포트로 사용되고, 인터페이스 그룹(ifgrp) 또는 호스트 VLAN의 구성원인 경우 관리자는 다음을

수행해야 합니다.

i. LIF를 이동하거나, ifgrp에서 포트를 제거하거나, VLAN을 각각 삭제합니다.

ii. 'network port delete' 명령어를 실행해 포트를 수동으로 삭제한다.

'network port delete' 명령이 실패하면 관리자가 오류를 해결한 다음 명령을 다시 실행해야 합니다.

◦ 포트가 LIF의 홈 포트로 사용되지 않고, ifgrp의 구성원이 아니며 VLAN을 호스팅하지 않는 경우, VIF 관리자는 재부팅 시 기록에서 포트를 제거해야 합니다.

VIF 관리자가 포트를 제거하지 않는 경우, 관리자는 재부팅 후 'network port delete' 명령을 사용하여 수동으로 제거해야 합니다.

net-f8040-34::> network port show Node: net-f8040-34-01 Speed(Mbps) Health Port IPspace Broadcast Domain Link MTU Admin/Oper Status --------- ------------ ---------------- ---- ---- ----------- -------- ... e0i Default Default down 1500 auto/10 e0f Default Default down 1500 auto/10 - ... net-f8040-34::> ucadmin show Current Current Pending Pending Admin Node Adapter Mode Type Mode Type Status ------------ ------- ------- --------- ------- --------- ----------- net-f8040-34-01 0e cna target offline net-f8040-34-01 0f cna target offline ... net-f8040-34::> network interface create -vs net-f8040-34 -lif m -role node-mgmt-home-node net-f8040-34-01 -home-port e0e -address 10.1.1.1 -netmask 255.255.255.0 net-f8040-34::> network interface show -fields home-port, curr-port

```
vserver lif home-port curr-port
   ------- --------------------- -------- ---
   Cluster net-f8040-34-01 clus1 e0a e0a
   Cluster net-f8040-34-01 clus2 e0b e0b
   Cluster net-f8040-34-01 clus3 e0c e0c
   Cluster net-f8040-34-01 clus4 e0d e0d
     net-f8040-34
          cluster mgmt e0M e0M
     net-f8040-34
m e0e e0i
     net-f8040-34
            net-f8040-34-01_mgmt1 e0M e0M
     7 entries were displayed.
     net-f8040-34::> ucadmin modify local 0e fc
     Warning: Mode on adapter 0e and also adapter 0f will be changed to
fc.
     Do you want to continue? {y|n}: y
     Any changes will take effect after rebooting the system. Use the
"system node reboot" command to reboot.
     net-f8040-34::> reboot local
       (system node reboot)
     Warning: Are you sure you want to reboot node "net-f8040-34-01"?
     {y|n}: y
```
5. 올바른 SFP+가 설치되었는지 확인합니다.

네트워크 FCP 어댑터 show-instance-node-adapter입니다

CNA의 경우 10Gb 이더넷 SFP를 사용해야 합니다. FC의 경우 노드에서 구성을 변경하기 전에 8Gb SFP 또는 16Gb SFP를 사용해야 합니다.

#### **CNA/UTA2** 타겟 어댑터 광 모듈을 변경합니다

어댑터에 대해 선택한 퍼스낼리티 모드를 지원하도록 유니파이드 타겟 어댑터(CNA/UTA2)의 광 모듈을 변경해야 합니다.

단계

- 1. 카드에 사용된 현재 SFP+를 확인합니다. 그런 다음 기본 설정 특성(FC 또는 CNA)에 대해 현재 SFP+를 적절한 SFP+로 교체합니다.
- 2. X1143A-R6 어댑터에서 현재 광 모듈을 제거합니다.
- 3. 기본 퍼스낼리티 모드(FC 또는 CNA) 광학장치에 맞는 모듈을 삽입합니다.

4. 올바른 SFP+가 설치되었는지 확인합니다.

네트워크 FCP 어댑터 show-instance-node-adapter입니다

지원되는 SFP+ 모듈 및 Cisco Twinax(Copper) 케이블이 에 나열되어 있습니다 ["NetApp Hardware Universe](https://hwu.netapp.com)[를](https://hwu.netapp.com) [참조하십시오](https://hwu.netapp.com)[".](https://hwu.netapp.com)

어댑터 설정을 봅니다

통합 타겟 어댑터(X1143A-R6)의 설정을 보려면 컨트롤러의 모든 모듈을 표시하려면 'system hardware unified-connect show' 명령을 실행해야 합니다.

단계

- 1. 케이블을 연결하지 않고 컨트롤러를 부팅합니다.
- 2. 'system hardware unified-connect show' 명령어를 실행하여 포트 구성 및 모듈을 확인할 수 있다.
- 3. CNA 및 포트를 구성하기 전에 포트 정보를 확인합니다.

Copyright © 2024 NetApp, Inc. All Rights Reserved. 미국에서 인쇄됨 본 문서의 어떠한 부분도 저작권 소유자의 사전 서면 승인 없이는 어떠한 형식이나 수단(복사, 녹음, 녹화 또는 전자 검색 시스템에 저장하는 것을 비롯한 그래픽, 전자적 또는 기계적 방법)으로도 복제될 수 없습니다.

NetApp이 저작권을 가진 자료에 있는 소프트웨어에는 아래의 라이센스와 고지사항이 적용됩니다.

본 소프트웨어는 NetApp에 의해 '있는 그대로' 제공되며 상품성 및 특정 목적에의 적합성에 대한 명시적 또는 묵시적 보증을 포함하여(이에 제한되지 않음) 어떠한 보증도 하지 않습니다. NetApp은 대체품 또는 대체 서비스의 조달, 사용 불능, 데이터 손실, 이익 손실, 영업 중단을 포함하여(이에 국한되지 않음), 이 소프트웨어의 사용으로 인해 발생하는 모든 직접 및 간접 손해, 우발적 손해, 특별 손해, 징벌적 손해, 결과적 손해의 발생에 대하여 그 발생 이유, 책임론, 계약 여부, 엄격한 책임, 불법 행위(과실 또는 그렇지 않은 경우)와 관계없이 어떠한 책임도 지지 않으며, 이와 같은 손실의 발생 가능성이 통지되었다 하더라도 마찬가지입니다.

NetApp은 본 문서에 설명된 제품을 언제든지 예고 없이 변경할 권리를 보유합니다. NetApp은 NetApp의 명시적인 서면 동의를 받은 경우를 제외하고 본 문서에 설명된 제품을 사용하여 발생하는 어떠한 문제에도 책임을 지지 않습니다. 본 제품의 사용 또는 구매의 경우 NetApp에서는 어떠한 특허권, 상표권 또는 기타 지적 재산권이 적용되는 라이센스도 제공하지 않습니다.

본 설명서에 설명된 제품은 하나 이상의 미국 특허, 해외 특허 또는 출원 중인 특허로 보호됩니다.

제한적 권리 표시: 정부에 의한 사용, 복제 또는 공개에는 DFARS 252.227-7013(2014년 2월) 및 FAR 52.227- 19(2007년 12월)의 기술 데이터-비상업적 품목에 대한 권리(Rights in Technical Data -Noncommercial Items) 조항의 하위 조항 (b)(3)에 설명된 제한사항이 적용됩니다.

여기에 포함된 데이터는 상업용 제품 및/또는 상업용 서비스(FAR 2.101에 정의)에 해당하며 NetApp, Inc.의 독점 자산입니다. 본 계약에 따라 제공되는 모든 NetApp 기술 데이터 및 컴퓨터 소프트웨어는 본질적으로 상업용이며 개인 비용만으로 개발되었습니다. 미국 정부는 데이터가 제공된 미국 계약과 관련하여 해당 계약을 지원하는 데에만 데이터에 대한 전 세계적으로 비독점적이고 양도할 수 없으며 재사용이 불가능하며 취소 불가능한 라이센스를 제한적으로 가집니다. 여기에 제공된 경우를 제외하고 NetApp, Inc.의 사전 서면 승인 없이는 이 데이터를 사용, 공개, 재생산, 수정, 수행 또는 표시할 수 없습니다. 미국 국방부에 대한 정부 라이센스는 DFARS 조항 252.227-7015(b)(2014년 2월)에 명시된 권한으로 제한됩니다.

#### 상표 정보

NETAPP, NETAPP 로고 및 <http://www.netapp.com/TM>에 나열된 마크는 NetApp, Inc.의 상표입니다. 기타 회사 및 제품 이름은 해당 소유자의 상표일 수 있습니다.